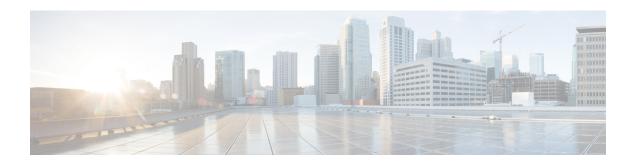

# Configuring SIP 181 Call is Being Forwarded Message

You can configure support for SIP 181 Call is Being Forwarded messages either globally or on a specific dial-peer. Use the **block** command in voice service SIP configuration mode to globally configure Cisco IOS voice gateways and Cisco UBEs to drop specified SIP provisional response messages. To configure settings for an individual dial peer, use the **voice-class sip block** command in dial peer voice configuration mode. Both globally and at the dial peer level, you can also use the **sdp** keyword to further control when the specified SIP message is dropped based on either the absence or presence of SDP information.

Additionally, you can use commands introduced for this feature to configure a Cisco UBE, either globally or at the dial peer level, to map specific received SIP provisional response messages to a different SIP provisional response message on the outgoing SIP dial peer. To do so, use the **map resp-code** command in voice service SIP configuration mode for global configuration or, to configure a specific dial peer, use the **voice-class sip map resp-code** in dial peer voice configuration mode.

This section contains the following tasks:

- Finding Feature Information, page 1
- Prerequisites for SIP 181 Call is Being Forwarded Message, page 2
- Configuring SIP 181 Call is Being Forwarded Message Globally, page 2
- Configuring SIP 181 Call is Being Forwarded Message at the Dial-Peer Level, page 3
- Configuring Mapping of SIP Provisional Response Messages Globally, page 4
- Configuring Mapping of SIP Provisional Response Messages at the Dial-Peer Level, page 6
- Feature Information for Configuring SIP 181 Call is Being Forwarded Message, page 7

### Finding Feature Information

Your software release may not support all the features documented in this module. For the latest caveats and feature information, see Bug Search Tool and the release notes for your platform and software release. To find information about the features documented in this module, and to see a list of the releases in which each feature is supported, see the feature information table at the end of this module.

Use Cisco Feature Navigator to find information about platform support and Cisco software image support. To access Cisco Feature Navigator, go to <a href="https://www.cisco.com/go/cfn">www.cisco.com/go/cfn</a>. An account on Cisco.com is not required.

## Prerequisites for SIP 181 Call is Being Forwarded Message

#### **Cisco Unified Border Element**

Cisco IOS Release 15.0(1)XA or a later release must be installed and running on your Cisco Unified Border Element.

#### **Cisco Unified Border Element (Enterprise)**

Cisco IOS XE Release 3.1S or a later release must be installed and running on your Cisco ASR 1000
Series Router

### Configuring SIP 181 Call is Being Forwarded Message Globally

Perform this task to configure support for SIP 181 messages at a global level in SIP configuration (conf-serv-sip) mode.

#### **SUMMARY STEPS**

- 1. enable
- 2. configure terminal
- 3. voice service voip
- **4.** sig
- 5. block {180 | 181 | 183} [sdp {absent | present}]
- 6. exit

#### **DETAILED STEPS**

|        | Command or Action          | Purpose                                                                             |
|--------|----------------------------|-------------------------------------------------------------------------------------|
| Step 1 | enable                     | Enters privileged EXEC mode, or other security level set by a system administrator. |
|        | Example:                   | • Enter your password if prompted.                                                  |
|        | Router> enable             |                                                                                     |
| Step 2 | configure terminal         | Enters global configuration mode.                                                   |
|        | Example:                   |                                                                                     |
|        | Router# configure terminal |                                                                                     |

|        | Command or Action                                | Purpose                                                                                                    |  |
|--------|--------------------------------------------------|----------------------------------------------------------------------------------------------------|--|
| Step 3 | voice service voip                               | Enters voice service VoIP configuration mode.                                                                      |  |
|        | Example:                                         |                                                                                                    |  |
|        | Router(config)# voice service voip               |                                                                                                    |  |
| Step 4 | sip                                              | Enters SIP configuration mode.                                                                                     |  |
|        | Example:                                         |                                                                                                    |  |
|        | Router(conf-voi-serv)# sip                       |                                                                                                    |  |
| Step 5 | block {180   181   183} [sdp {absent   present}] | Configures support of SIP 181 messages globally so that messages are passed as is. The sdp keyword is optional and |  |
|        | Example:                                         | allows for dropping or passing of SIP 181 messages base                                                            |  |
|        | Router(conf-serv-sip)# block 181 sdp present     | the presence or absence of SDP.                                                                                    |  |
| Step 6 | exit                                             | Exits the current mode.                                                                                            |  |
|        | Example:                                         |                                                                                                    |  |
|        | Router(conf-serv-sip)# exit                      |                                                                                                    |  |

## **Configuring SIP 181 Call is Being Forwarded Message at the Dial-Peer Level**

Perform this task to configure support for SIP 181 messages at the dial-peer level, in dial peer voice configuration (config-dial-peer) mode.

#### **SUMMARY STEPS**

- 1. enable
- 2. configure terminal
- 3. dial-peer voice tag voip
- 4. voice-class sip block {180 | 181 | 183} [sdp {absent | present}]
- 5. exit

#### **DETAILED STEPS**

|        | Command or Action                                                  | Purpose                                                                                                    |
|--------|--------------------------------------------------------------------|----------------------------------------------------------------------------------------------------|
| Step 1 | enable                                                             | Enters privileged EXEC mode, or other security level set by a system administrator.                                                                                         |
|        | Example:                                                           | Enter your password if prompted.                                                                                                    |
|        | Router> enable                                                     |                                                                                                    |
| Step 2 | configure terminal                                                 | Enters global configuration mode.                                                                                                    |
|        | Example:                                                           |                                                                                                    |
|        | Router# configure terminal                                         |                                                                                                    |
| Step 3 | dial-peer voice tag voip                                           | Enters dial peer VoIP configuration mode.                                                                                                    |
|        | Example:                                                           |                                                                                                    |
|        | Router(config)# dial-peer voice 2 voip                             |                                                                                                    |
| Step 4 | voice-class sip block {180   181   183} [sdp {absent   present}]   | Configures support of SIP 181 messages on a specific dial peer so that messages are passed as is. The sdp keyword is optional and allows for dropping or passing of SIP 181 |
|        | Example:                                                           | messages based on the presence or absence of SDP.                                                                                                    |
|        | Router(config-dial-peer)# voice-class sip<br>block 181 sdp present |                                                                                                    |
| Step 5 | exit                                                               | Exits the current mode.                                                                                                    |
|        | Example:                                                           |                                                                                                    |
|        | Router(config-dial-peer)# exit                                     |                                                                                                    |

# **Configuring Mapping of SIP Provisional Response Messages Globally**

Perform this task to configure mapping of specific received SIP provisional response messages at a global level in SIP configuration (conf-serv-sip) mode.

#### **SUMMARY STEPS**

- 1. enable
- 2. configure terminal
- 3. voice service voip
- **4. sip**
- 5. map resp-code 181 to 183
- 6. exit

#### **DETAILED STEPS**

|        | Command or Action                               | Purpose                                                                                                    |
|--------|-------------------------------------------------|----------------------------------------------------------------------------------------------------|
| Step 1 | enable                                          | Enters privileged EXEC mode, or other security level set by a system administrator.                            |
|        | Example:                                        | • Enter your password if prompted.                                                                             |
|        | Router> enable                                  |                                                                                                    |
| Step 2 | configure terminal                              | Enters global configuration mode.                                                                              |
|        | Example:                                        |                                                                                                    |
|        | Router# configure terminal                      |                                                                                                    |
| Step 3 | voice service voip                              | Enters voice service VoIP configuration mode.                                                                  |
|        | Example:                                        |                                                                                                    |
|        | Router(config)# voice service voip              |                                                                                                    |
| Step 4 | sip                                             | Enters SIP configuration mode.                                                                                 |
|        | Example:                                        |                                                                                                    |
|        | Router(conf-voi-serv)# sip                      |                                                                                                    |
| Step 5 | map resp-code 181 to 183                        | Enables mapping globally of received SIP messages of a specified message type to a different SIP message type. |
|        | Example:                                        |                                                                                                    |
|        | Router(conf-serv-sip)# map resp-code 181 to 183 |                                                                                                    |
| Step 6 | exit                                            | Exits the current mode.                                                                                        |
|        | Example:                                        |                                                                                                    |
|        | Router(conf-serv-sip) # exit                    |                                                                                                    |
|        | <del></del>                                     |                                                                                                    |

## **Configuring Mapping of SIP Provisional Response Messages** at the Dial-Peer Level

Perform this task to configure mapping of received SIP provisional response messages at the dial-peer level, in dial peer voice configuration (config-dial-peer) mode.

#### **SUMMARY STEPS**

- 1. enable
- 2. configure terminal
- 3. dial-peer voice tag voip
- 4. voice-class sip map resp-code 181 to 183
- 5. exit

#### **DETAILED STEPS**

|        | Command or Action                                                  | Purpose                                                                                                    |
|--------|--------------------------------------------------------------------|----------------------------------------------------------------------------------------------------|
| Step 1 | enable                                                             | Enters privileged EXEC mode, or other security level set by a system administrator.                                 |
|        | Example:                                                           | Enter your password if prompted.                                                                                    |
|        | Router> enable                                                     |                                                                                                    |
| Step 2 | configure terminal                                                 | Enters global configuration mode.                                                                                   |
|        | Example:                                                           |                                                                                                    |
|        | Router# configure terminal                                         |                                                                                                    |
| Step 3 | dial-peer voice tag voip                                           | Enters dial peer VoIP configuration mode.                                                                           |
|        | Example:                                                           |                                                                                                    |
|        | Router(config)# dial-peer voice 2 voip                             |                                                                                                    |
| Step 4 | voice-class sip map resp-code 181 to 183                           | Enables mapping of received SIP messages of a specified SIP message type on a specific dial peer to a different SIP |
|        | Example:                                                           | message type.                                                                                                    |
|        | Router(config-dial-peer)# voice-class sip map resp-code 181 to 183 |                                                                                                    |
| Step 5 | exit                                                               | Exits the current mode.                                                                                             |
|        | Example:                                                           |                                                                                                    |
|        | Router(config-dial-peer)# exit                                     |                                                                                                    |

## Feature Information for Configuring SIP 181 Call is Being Forwarded Message

The following table provides release information about the feature or features described in this module. This table lists only the software release that introduced support for a given feature in a given software release train. Unless noted otherwise, subsequent releases of that software release train also support that feature.

Use Cisco Feature Navigator to find information about platform support and Cisco software image support. To access Cisco Feature Navigator, go to <a href="https://www.cisco.com/go/cfn">www.cisco.com/go/cfn</a>. An account on Cisco.com is not required. Feature History Table entry for the Cisco Unified Border Element.

Table 1: Feature Information for SIP 181 Call is Being Forwarded Messages

| Feature Name                               | Releases  | Feature Information                                                                                                    |
|--------------------------------------------|-----------|----------------------------------------------------------------------------------------------------|
| SIP 181 Call is Being Forwarded<br>Message | 12.2(13)T | This feature allows users to configure support for SIP 181 Call is Being Forwarded messages either globally or on a specific dial-peer.   |
|                                            |           | This feature includes the following new or modified commands: block, map resp-code, voice-class sip block, voice-class sip map resp-code. |

Feature History Table entry for the Cisco Unified Border Element (Enterprise).

Table 2: Feature Information for SIP 181 Call is Being Forwarded Messages

| Feature Name                               | Releases                  | Feature Information                                                                                                    |
|--------------------------------------------|---------------------------|----------------------------------------------------------------------------------------------------|
| SIP 181 Call is Being Forwarded<br>Message | Cisco IOS XE Release 3.1S | This feature allows users to configure support for SIP 181 Call is Being Forwarded messages either globally or on a specific dial-peer.   |
|                                            |                           | This feature includes the following new or modified commands: block, map resp-code, voice-class sip block, voice-class sip map resp-code. |

Feature Information for Configuring SIP 181 Call is Being Forwarded Message